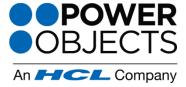

www.powerobjects.com

## How Do I Register a PowerPack Add-On?

After importing the add-on, double-click the add-on name to open. Complete the fields in the General section and press Submit - if you've previously registered an add-on, this information will already be filled in. Once the solution is successfully registered, you will see the Status and Expiration fields in the upper right corner change.

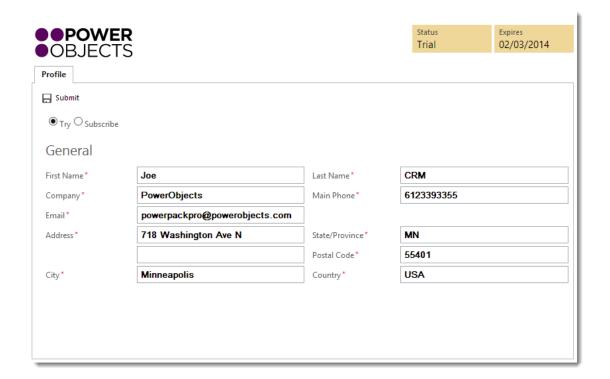

Tip:

The Solutions area can be found by any CRM user with full System Administrator privileges by navigating to Settings, then Solutions.

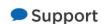

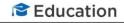